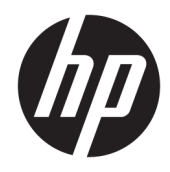

Lietotāja rokasgrāmata

© Copyright 2019 HP Development Company, L.P.

HDMI, HDMI logotips un augstas izšķirtspējas multivides saskarne ir preču zīmes vai reģistrētas HDMI Licencēšanas LLC preču zīmes. Windows ir reģistrēta preču zīme vai Microsoft Corporation preču zīme Amerikas Savienotajās Valstīs un/vai citās valstīs.

Šeit ietvertā informācija var tikt mainīta bez iepriekšēja brīdinājuma. Vienīgās HP produktu un pakalpojumu garantijas ir izklāstītas šiem produktiem un pakalpojumiem pievienotajos garantijas paziņojumos. Nekas no šeit minētā nav interpretējams kā papildu garantija. HP neatbild par šajā tekstā pieļautām tehniskām un redakcionālām kļūdām vai izlaidumiem.

#### **Paziņojums par izstrādājumu**

Šajā rokasgrāmatā ir aprakstīti līdzekļi, kas ir pieejami lielākajā daļā modeļu. Daži līdzekļi jūsu produktā, iespējams, nav pieejami. Lai piekļūtu jaunākajai lietotāja rokasgrāmatai, apmeklējiet vietni<http://www.hp.com/support> un izpildiet norādījumus, lai atrastu savu produktu. Pēc tam atlasiet **Lietotāja rokasgrāmatas**.

Pirmais izdevums: 2019. gada aprīlī

Dokumenta daļas numurs: L58984-E12

### **Par šo rokasgrāmatu**

Šī rokasgrāmata nodrošina tehniskās specifikācijas un informāciju par monitora funkcijām, monitora iestatīšanu un programmatūras lietošanu. Atkarībā no modeļa monitoram var nebūt visas funkcijas, kas iekļautas šajā rokasgrāmatā.

**BRĪDINĀJUMS!** Norāda uz bīstamu situāciju, kas, ja netiek novērsta, **var** izraisīt nopietnu traumu vai bojāeju.

**UZMANĪBU!** Norāda uz bīstamu situāciju, kas, ja to nenovērš, **varētu** izraisīt nelielu vai mērenu bojājumu.

- **SVARĪGI!** Norāda uz informāciju, kas tiek uzskatīta par svarīgu, bet nav saistīta ar bīstamību (piemēram, ziņojumi, kas attiecas uz ierīces bojājumu). Brīdina lietotāju, ka, neizpildot procedūru, tieši kā aprakstīts, var notikt datu zudums vai sabojāties aparatūra vai programmatūra. Satur arī svarīgu informāciju, lai izskaidrotu koncepciju vai lai izpildītu uzdevumu.
- **PIEZĪME.** Satur papildu informāciju, kas uzsver vai papildina svarīgus galvenā teksta jautājumus.
- **PADOMS.** Sniedz noderīgus padomus uzdevuma izpildei.

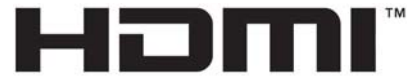

HIGH-DEFINITION MULTIMEDIA INTERFACE Šajā izstrādājumā ir integrēta HDMI tehnoloģija.

# **Saturs**

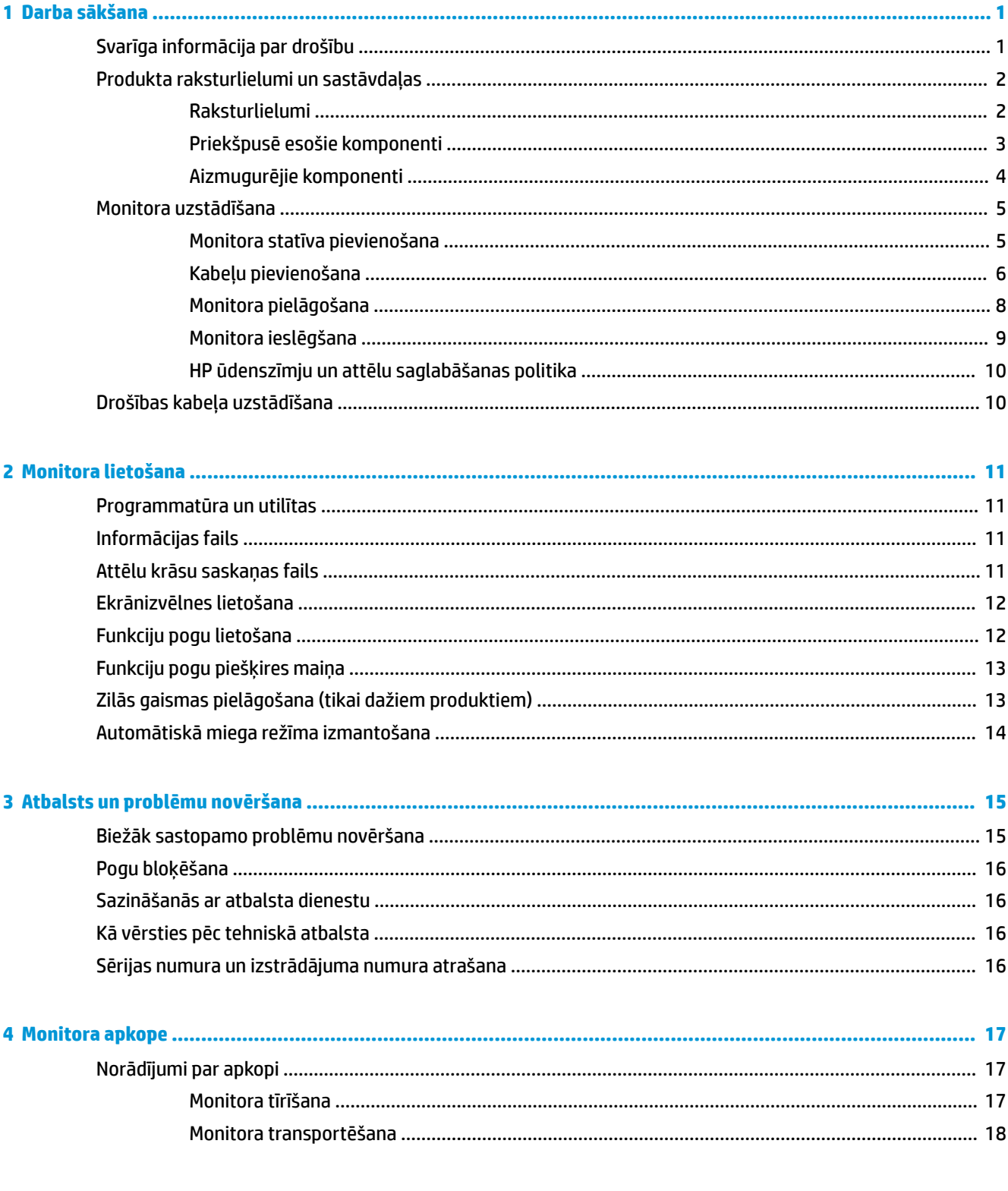

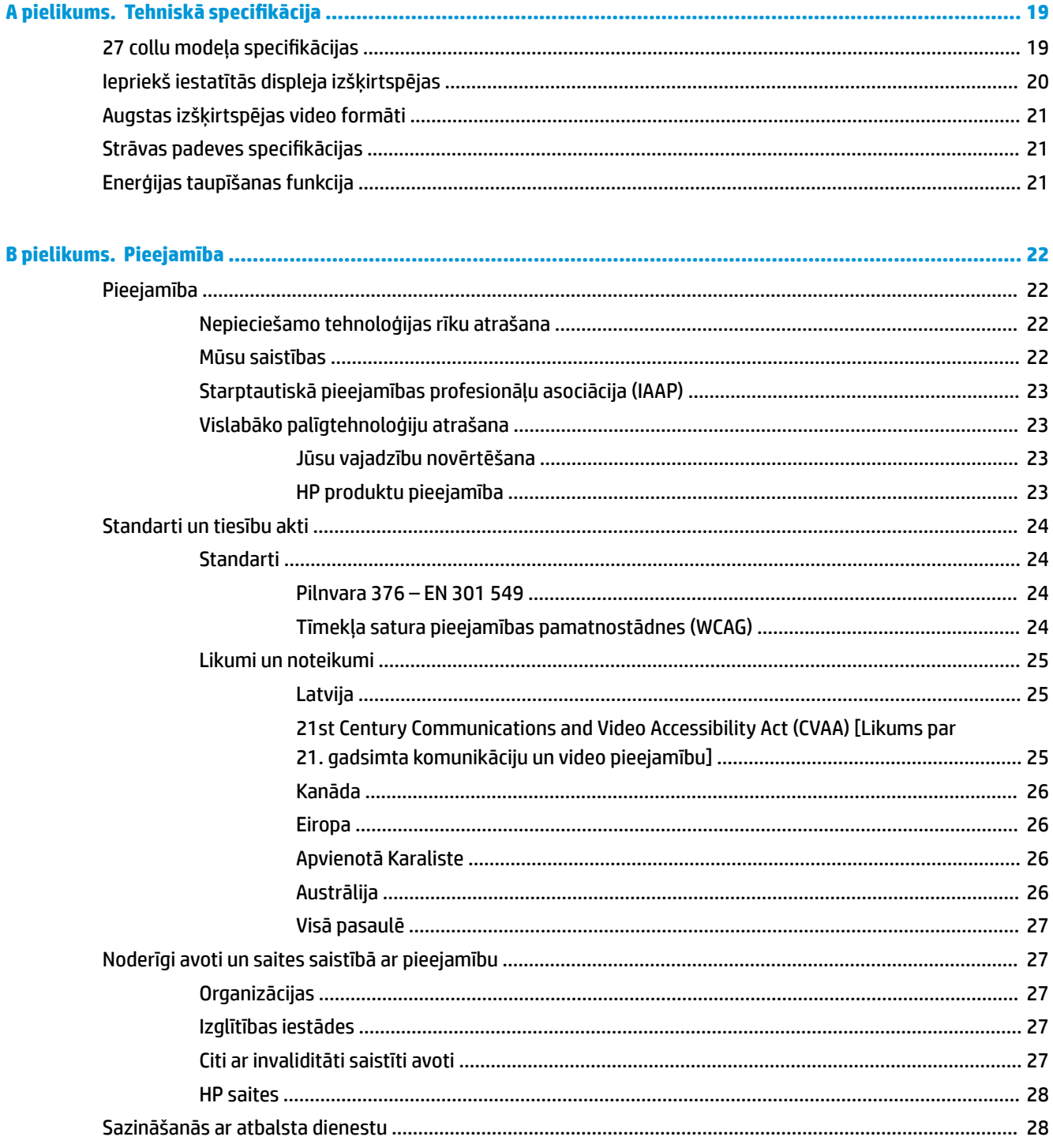

# <span id="page-6-0"></span>**1 Darba sākšana**

## **Svarīga informācija par drošību**

Maiņstrāvas adapteris un maiņstrāvas vads var būt iekļauts monitora komplektācijā. Ja tiek izmantots cits vads, izmantojiet tikai šim monitoram piemērotu barošanas avotu un savienojumu. Papildinformāciju par pareizo strāvas vadu, kas ir iestatīts izmantošanai ar monitoru, skatiet dokumentācijas komplektā iekļautajā dokumentā *Paziņojumi par produktu*.

**BRĪDINĀJUMS!** Lai samazinātu elektriskās strāvas trieciena vai ierīces sabojāšanas risku:

- Pievienojiet strāvas vadu maiņstrāvas kontaktligzdai, kurai vienmēr var viegli piekļūt.
- Atvienojiet strāvas padevi no datora, atvienojot strāvas vadu no maiņstrāvas kontaktligzdas.

• Ja strāvas vadam ir 3 kontaktu pievienošanas kontaktdakša, pievienojiet vadu iezemētai 3 kontaktu kontaktligzdai. Neatvienojiet strāvas vada iezemēšanas kontaktu, tas ir svarīgs drošības līdzeklis.

Atvienojot vadu no maiņstrāvas kontaktligzdas, satveriet vada kontaktdakšu.

Savas drošības labad neko nenovietojiet uz barošanas vadiem vai kabeļiem. Ir jāpievērš uzmanība, lai visi monitoram pievienotie vadi un kabeļi būtu novietoti tā, lai aiz tiem nevarētu nevilšus uzkāpt, aizķerties vai paklupt, vai tos paraut.

Lai samazinātu nopietnu ievainojumu risku, izlasiet *Drošas un ērtas lietošanas rokasgrāmatu*, kas iekļauta lietošanas rokasgrāmatu komplektā. Tajā ir aprakstīta pareiza darbstacijas uzstādīšana un pareiza datora lietotāja poza, kā arī veselības jautājumi un darba paņēmieni. *Drošas un ērtas lietošanas rokasgrāmatā*  sniegta arī svarīga informācija par elektrisko un mehānisko drošību. *Drošas un ērtas lietošanas rokasgrāmata*  ir pieejama arī tīmekļa vietnē [http://www.hp.com/ergo.](http://www.hp.com/ergo)

**SVARĪGI!** Monitora un datora aizsardzībai visus datora un tā perifērijas ierīču (piemēram, monitora, printera, skenera) vadi jāpievieno pārsprieguma aizsargierīcei, piemēram, sadalītājam vai nepārtrauktas strāvas padeves blokam (UPS). Ne visi sadalītāji nodrošina aizsardzību pret pārspriegumu; uz sadalītāja jābūt īpašai norādei par šādu iespēju. Izmantojiet tādu sadalītāju, kura ražotājs piedāvā bojājumu novēršanas politiku, lai jūs varētu nomainīt aprīkojumu, ja tā aizsardzība pret pārspriegumu nedarbojas.

Izmantojiet attiecīga un pareiza lieluma mēbeles, kas izstrādātas, lai pareizi atbalstītu jūsu monitoru.

**BRĪDINĀJUMS!** Monitori, kas neatbilstoši ir novietoti uz naktsskapīšiem, grāmatplauktiem, skapjiem, soliem, skaļruņiem, kastēm vai ratiņiem, var apgāzties un izraisīt traumas.

## <span id="page-7-0"></span>**Produkta raksturlielumi un sastāvdaļas**

### **Raksturlielumi**

**<sup>P</sup>PIEZĪME.** Atkarībā no modeļa monitoram var nebūt visas turpmāk uzskaitītās funkcijas.

Monitoram var būt šādas funkcijas:

- 68,47 cm (27 collas) pa diagonāli ekrāna skatāmais apgabals ar 3840 × 2160 lielu izšķirtspēju, kā arī zemākas izšķirtspējas pilnekrāna atbalstu; ietver pielāgotu mērogošanu maksimālajam attēla izmēram, saglabājot sākotnējās proporcijas;
- šķidro kristālu displejs (LCD) ar aktīvo matricu un pārslēgšanu plaknē (IPS);
- plaša krāsu gamma, kas nodrošina sRGB krāstelpas pārklājumu;
- neapžilbinošs panelis ar LED fona apgaismojumu;
- plašs skatīšanās leņķis, kas ļauj skatīties gan sēžot, gan stāvot, gan pārvietojoties no vienas puses uz otru;
- sagāzuma, augstuma regulēšanas un grozīšanas iespējas;
- viena DisplayPort video ievade;
- divas augstas izšķirtspējas multivides interfeisa (HDMI) video ievades;
- četras ekrānizvēlnes pogas, no kurām trīs var pārkonfigurēt, lai ļautu ātri atlasīt visbiežāk izmantotās darbības;
- Plug and Play iespēja, ja to atbalsta operētājsistēma;
- drošības kabeļa ligzda monitora aizmugurē papildu drošības kabelim;
- ekrānizvēlnes (On-screen display OSD) regulēšana vairākas valodās, kas nodrošina vienkāršu uzstādīšanu un ekrāna optimizāciju;
- HP Display Assistant programmatūra monitora iestatījumu regulēšanai un zādzību novēršanas funkcijas iespējošanai;
- enerģijas taupīšanas funkcija, kas nodrošina atbilstību enerģijas patēriņa samazināšanas prasībām.

**PIEZĪME.** Drošības un normatīvo informāciju skatiet dokumentācijas komplektā iekļautajā dokumentā *Paziņojumi par produktu*. Lai piekļūtu jaunākajai lietotāja rokasgrāmatai, apmeklējiet vietni <http://www.hp.com/support> un izpildiet norādījumus, lai atrastu savu produktu. Pēc tam atlasiet **Lietotāja rokasgrāmatas**.

### <span id="page-8-0"></span>**Priekšpusē esošie komponenti**

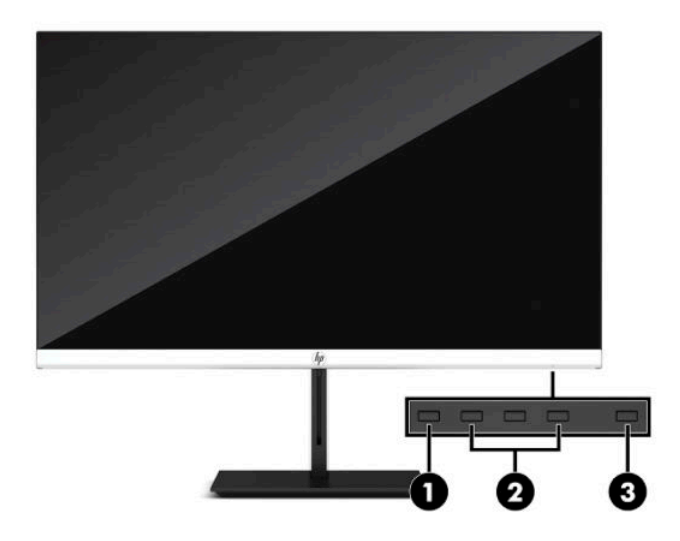

#### **1-1. tabula. Priekšpusē esošie komponenti**

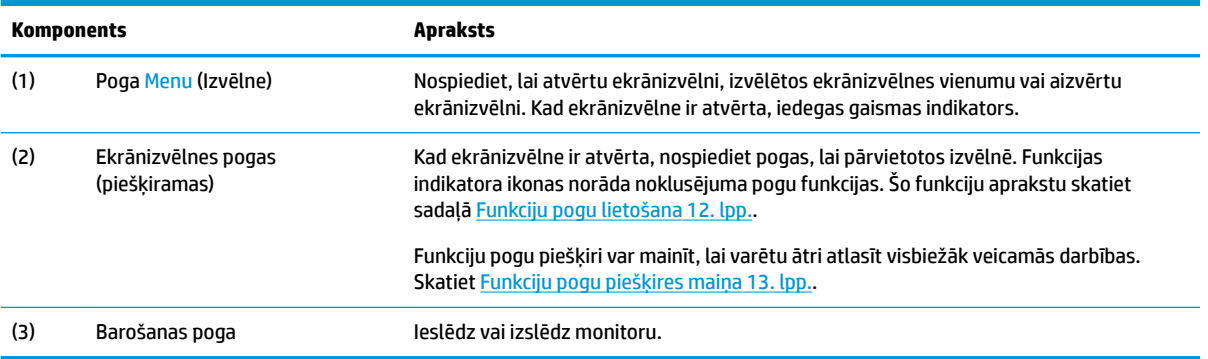

### <span id="page-9-0"></span>**Aizmugurējie komponenti**

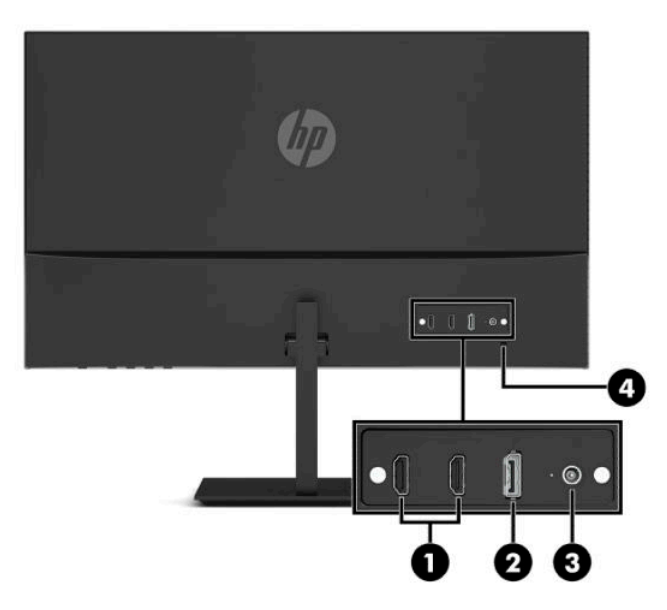

#### **1-2. tabula. Aizmugurējie komponenti**

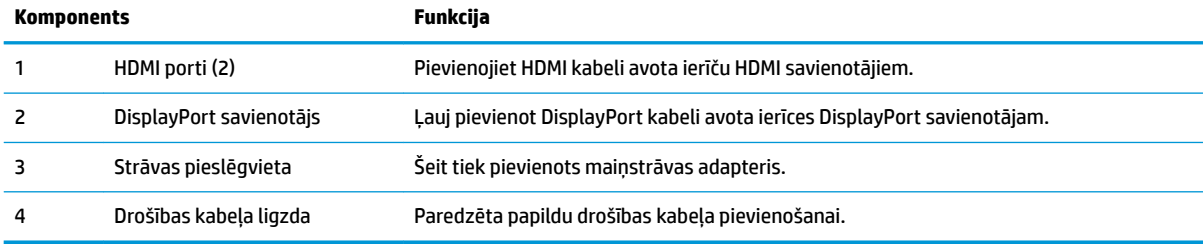

## <span id="page-10-0"></span>**Monitora uzstādīšana**

- **BRĪDINĀJUMS!** Lai samazinātu nopietnas traumas risku, izlasiet *Drošas un ērtas lietošanas rokasgrāmatu*. Tajā ir aprakstīta pareiza darbstacijas uzstādīšana un pareiza datora lietotāja poza, kā arī veselības jautājumi un darba paņēmieni. *Drošas un ērtas lietošanas rokasgrāmatā* sniegta arī svarīga informācija par elektrisko un mehānisko drošību. *Drošas un ērtas lietošanas rokasgrāmata* ir atrodama vietnē [http://www.hp.com/ergo.](http://www.hp.com/ergo)
- **SVARĪGI!** Lai nesabojātu monitoru, nepieskarieties šķidro kristālu displeja paneļa virsmai. Spiediens uz paneli var izraisīt krāsu nevienmērību vai šķidro kristālu dezorientāciju. Ja tā notiek, ekrāns neatkopsies uz tā parasto stāvoklī.

**SVARĪGI!** Lai novērstu ekrāna saskrāpēšanu, virsmas bojājumus un citus bojājumus, kā arī nesabojātu vadības pogas, novietojiet monitoru uz leju uz līdzenas virsmas, kas pārklāta ar piemērotu putuplasta sloksni vai neabrazīvu drānu.

### **Monitora statīva pievienošana**

- **PADOMS.** Apsveriet monitora novietojumu, jo apkārtējais apgaismojums un spilgtas virsmas var radīt traucējušus atspīdumus.
	- **1.** Novietojiet monitoru ar ekrānu uz leju uz līdzenas virsmas, kas pārklāta ar putuplasta aizsargloksni vai tīru, sausu drānu.
	- **2.** Uzbīdiet uz statīva sviras esošo savienotāju uz monitora augšdaļas aizmugurē esošā savienotāja. Statīva svira pievienošanas brīdī ar klikšķi nofiksējas vietā.

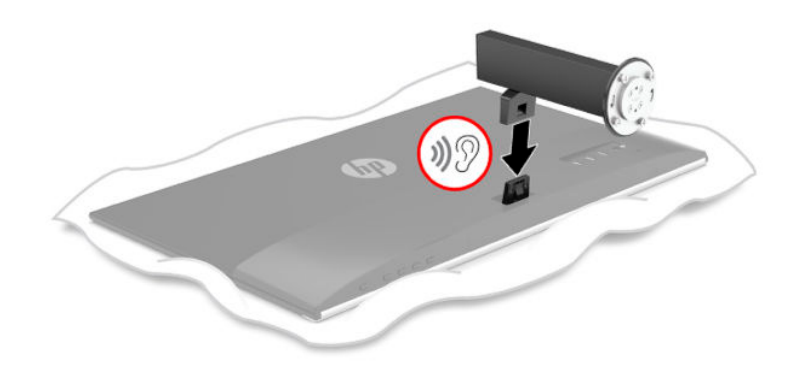

<span id="page-11-0"></span>**3.** Pievienojiet statīva kāju pamatnei (1) tā, lai uz pamatnes apakšpuses un kājas esošās bultiņas (2) būtu salāgotas, pagrieziet pamatni (3), pa kreisi un pēc tam nostipriniet pamatni pie kājas ar abām rievgalvas skrūvēm (4).

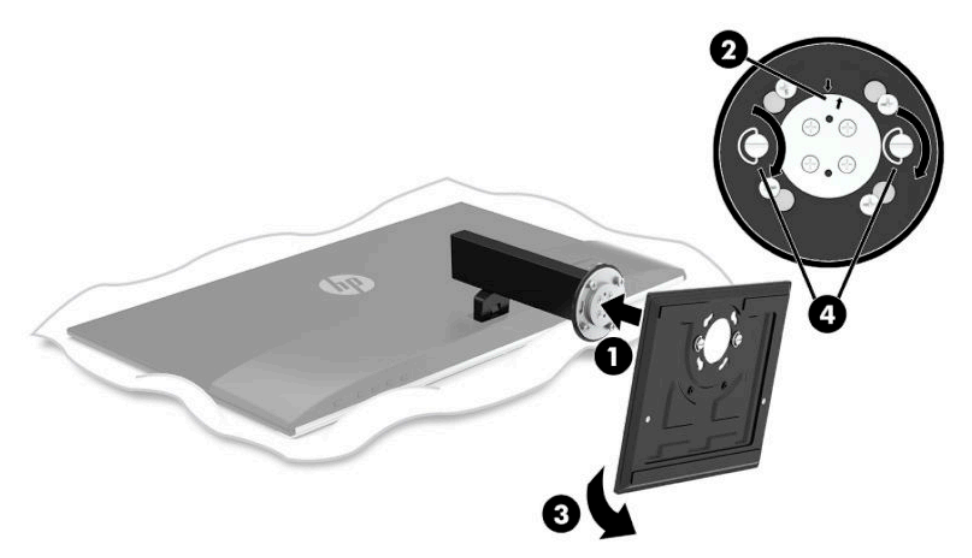

### **Kabeļu pievienošana**

- **PIEZĪME.** Atkarībā no modeļa monitors var atbalstīt HDMI vai DisplayPort ievades. Video režīms tiek noteikts pēc izmantotā video kabeļa. Monitors automātiski nosaka, kurās ievadēs ir derīgi video signāli. Ievades veidu var izvēlēties ekrānizvēlnē. Monitors tiek piegādāts ar nepieciešamajiem kabeļiem. Ne visi kabeļi, kas aprakstīti šajā sadaļā, ir iekļauti komplektā ar monitoru.
	- **1.** Novietojiet monitoru ērtā, labi vēdinātā vietā datora tuvumā.
	- **2.** Pievienojiet video kabeli.
		- **<sup>2</sup> PIEZĪME.** Monitors automātiski nosaka, kurās ieejās ir derīgi video signāli. Lai atlasītu ievadi, nospiediet pogu Menu (Izvēlne), atveriet ekrānizvēlni un pēc tam atlasiet opciju **Ievade**.
			- Vienu HDMI kabeļa galu pievienojiet HDMI portam, kas atrodas monitora aizmugurē, bet otru galu — avota ierīces HDMI portam.

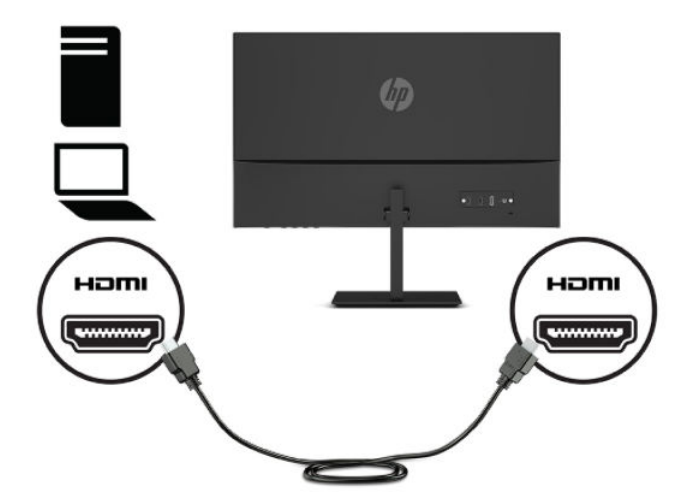

● DisplayPort kabeļa vienu galu pievienojiet monitora aizmugurējā daļā esošajam DisplayPort savienotājam, bet otru galu — avota ierīces DisplayPort savienotājam.

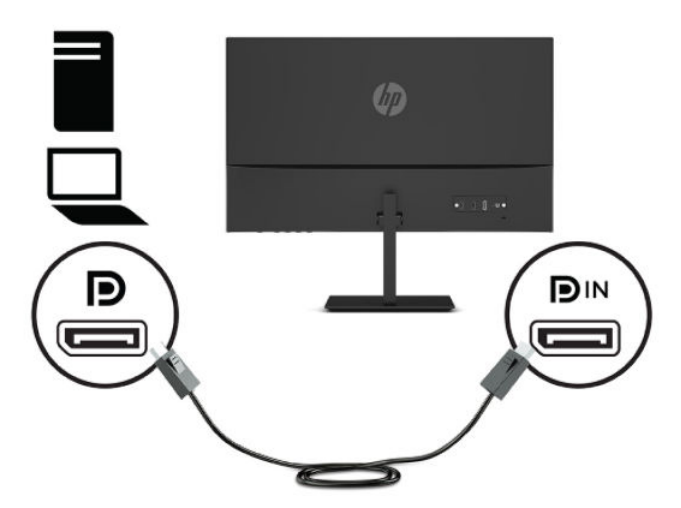

**3.** Vienu strāvas vada galu pievienojiet maiņstrāvas strāvas adapterim (1), bet otru galu — maiņstrāvas kontaktligzdai (2). Pēc tam pievienojiet maiņstrāvas adapteri monitoram (3).

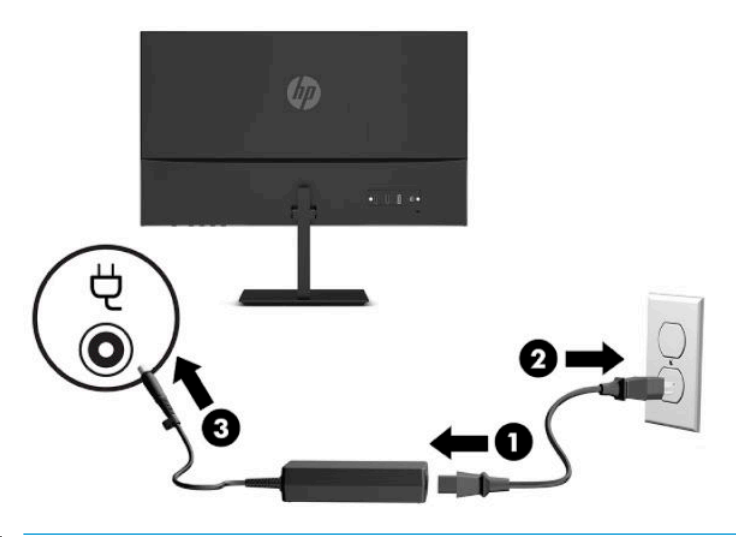

**BRĪDINĀJUMS!** Lai samazinātu elektriskās strāvas trieciena vai ierīces sabojāšanas risku:

Neatvienojiet strāvas vada zemējuma spraudni. Zemējuma spraudnis ir svarīgs drošības elements.

Iespraudiet strāvas vadu tādā iezemētā maiņstrāvas kontaktligzdā, kas vienmēr ir viegli pieejama.

Atvienojiet iekārtas no barošanas avota, izņemot strāvas vada spraudni no maiņstrāvas kontaktligzdas.

Savas drošības labad neko nenovietojiet uz barošanas vadiem vai kabeļiem. Novietojiet tos tā, lai nebūtu iespējas uz tiem nejauši uzkāpt vai aiz tiem aizķerties un paklupt. Nevelciet aiz vada vai kabeļa. Atvienojot vadu no maiņstrāvas kontaktligzdas, satveriet vada kontaktdakšu.

### <span id="page-13-0"></span>**Monitora pielāgošana**

- **BRĪDINĀJUMS!** Lai samazinātu nopietnas traumas risku, izlasiet *Drošas un ērtas lietošanas rokasgrāmatu*. Tajā ir aprakstīta pareiza darbstacijas uzstādīšana un pareiza datora lietotāja poza, kā arī veselības jautājumi un darba paņēmieni. *Drošas un ērtas lietošanas rokasgrāmatā* sniegta arī svarīga informācija par elektrisko un mehānisko drošību. *Drošas un ērtas lietošanas rokasgrāmata* ir atrodama vietnē [http://www.hp.com/ergo.](http://www.hp.com/ergo)
	- **1.** Pielāgojiet monitora augstumu ērtā stāvoklī jūsu konkrētajai darbstacijai. Monitora augšējā mala nedrīkst pārsniegt augstumu, kas ir paralēls jūsu acu augstumam. Monitors, kas novietots zemu un atgāzeniski, var būt ērtāks lietotājiem ar koriģējošajām lēcām. Monitoru vajadzētu pārvietot, lai pielāgotu darba pozai visas dienas garumā.

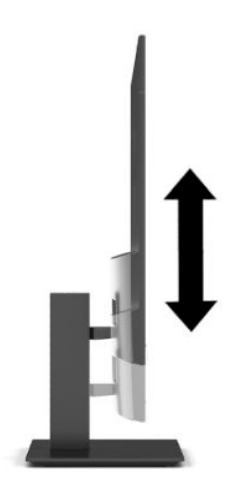

**2.** Nolieciet vai atlieciet displeja daļu, lai to iestatītu ērtā acu līmenī.

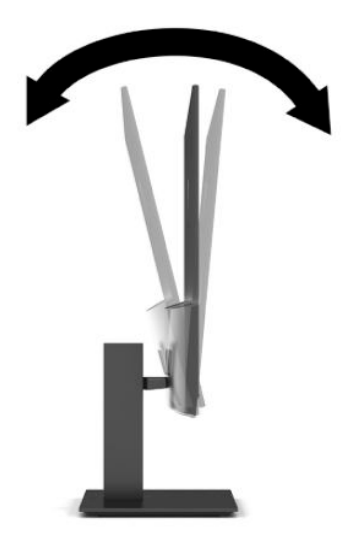

<span id="page-14-0"></span>**3.** Groziet monitora augšdaļu pa kreisi vai pa labi, lai iegūtu labāku apskates leņķi.

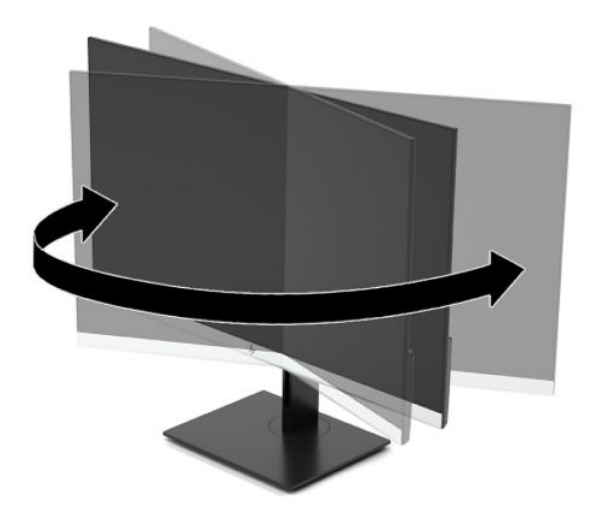

### **Monitora ieslēgšana**

- **SVARĪGI!** Monitoros, kuru ekrānā 12 stundas vai ilgāk tiek rādīts viens un tas pats statisks attēls, var rasties monitora bojājums – pēcattēls. Lai izvairītos no pēcattēla tipa bojājuma ekrānā, vienmēr, kad monitors netiks ilgstoši izmantots, jāaktivizē ekrānsaudzētāja lietojumprogramma vai jāizslēdz monitors. Attēla saglabāšana ir stāvoklis, kas var rasties uz visiem šķidro kristālu displeja ekrāniem. Uz pēcattēlu, kas radies monitorā, neattiecas HP garantijas segums.
- **PIEZĪME.** Ja barošanas pogas nospiešanai nav ietekmes, iespējams, ka ir iespējota barošanas pogas bloķēšanas funkcija. Lai atspējotu šo funkciju, nospiediet barošanas pogu un turiet to nospiestu 10 sekundes.
- **PIEZĪME.** Strāvas indikatoru var atspējot ekrānizvēlnē. Nospiediet pogu Izvēlne, lai atvērtu ekrānizvēlni, un pēc tam atlasiet **Strāva**, atlasiet **Strāvas indikators** un **Izslēgts**.

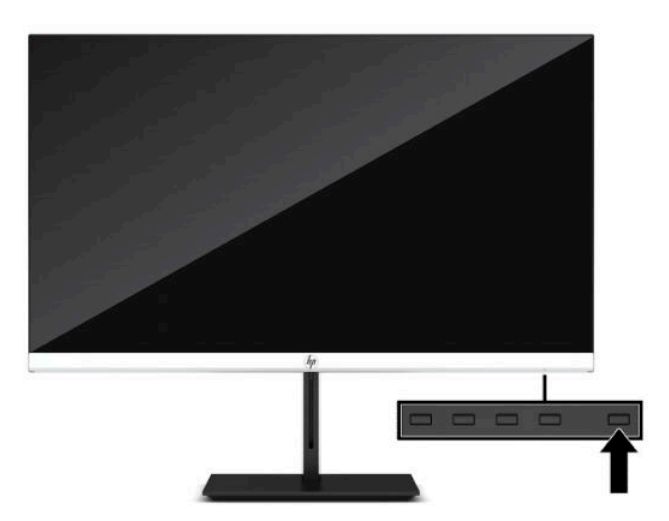

**▲** Nospiediet strāvas pogu uz monitora, lai to ieslēgtu.

Kad monitoru ieslēdz pirmo reizi, piecas sekundes tiek rādīts monitora statusa ziņojums. Ziņojums parāda, kurā ieejā pašlaik ir aktīvais signāls, automātiskā slēdža sākotnējo iestatījumu (ieslēgts vai izslēgts; noklusējuma iestatījums ir "ieslēgts"), pašreizējo iepriekš iestatīto displeja izšķirtspēju un ieteicamo iepriekš iestatīto displeja izšķirtspēju.

Monitors automātiski meklē signālu aktīvajai ievadei un izmanto šo ievadi monitoram.

### <span id="page-15-0"></span>**HP ūdenszīmju un attēlu saglabāšanas politika**

IPS monitoru modeļi ir veidoti ar pārslēgšanas plaknē (IPS) displeja tehnoloģiju, kas nodrošina īpaši plašus skata leņķus un uzlabotu attēla kvalitāti. IPS monitori ir piemēroti daudzu attīstītu attēla kvalitātes lietojumprogrammu izmantošanai. Tomēr šī paneļu tehnoloģija nav piemērota izmantošanai ar lietojumprogrammām, kas ilgstoši rāda statiskus, stacionārus vai fiksîtus attēlus, neizmantojot ekrānsaudzētājus. Šādu veidu lietojumprogrammas var būt novērošanas kameras, video spēles, mārketinga logo un veidnes. Statiski attēli var izraisīt paliekošus bojājumus, kas uz monitora ekrāna var izskatīties kā pleķi vai ūdenszīmes.

Attēlu saglabāšanas tipa bojājumi monitoriem, kas tiek izmantoti 24 stundas diennaktī, nav iekļauti HP garantijā. Lai novērstu saglabāšanas tipa bojājumus, vienmēr izslēdziet monitoru, kad tas netiek lietots, vai izmantojiet barošanas pārvaldības iestatījumu, ja tādu jūsu sistēma atbalsta, lai izslēgtu monitoru, kad sistēma netiek lietota.

### **Drošības kabeļa uzstādīšana**

Monitoru var nodrošināt, piestiprinot pie stacionāra objekta ar papildu drošības kabeli, ko piedāvā HP. Izmantojiet atslēgu, kas ir paredzēta slēdzenes pievienošanai un noņemšanai.

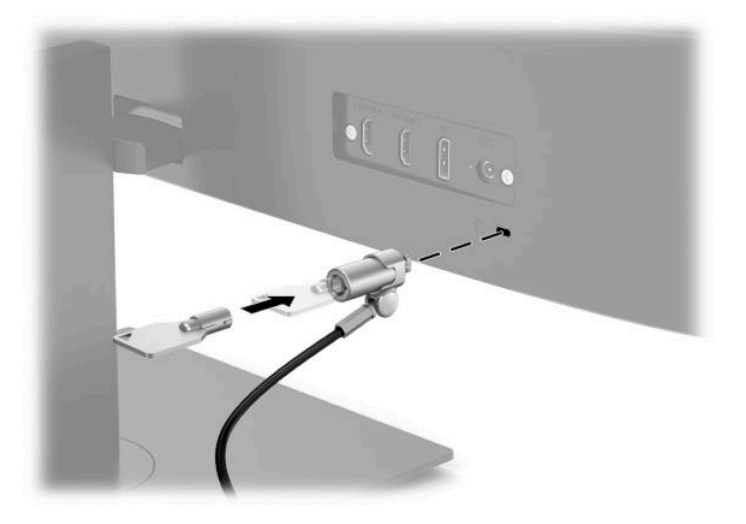

# <span id="page-16-0"></span>**2 Monitora lietošana**

### **Programmatūra un utilītas**

No vietnes<http://www.hp.com/support>var lejupielādēt un instalēt šādus failus.

- INF (informācijas) fails
- Attēlu krāsu saskaņas (ICM) faili
- HP Display Assistant: regulē monitora iestatījumus un iespējo zādzību novēršanas funkcijas

Lai lejupielādētu failus, veiciet tālāk norādītās darbības:

- **1.** Dodieties uz vietni [http://www.hp.com/support.](http://www.hp.com/support)
- **2.** Atlasiet **Software and Drivers** (Programmatūra un draiveri).
- **3.** Atlasiet sava produkta tipu.
- **4.** Meklēšanas laukā ievadiet sava HP monitora modeli un izpildiet ekrānā redzamās instrukcijas.

## **Informācijas fails**

INF fails definî Windows® operētājsistēmas izmantotā monitora resursus, lai nodrošinātu monitora saderību ar datora grafikas adapteri.

Šis monitors ir saderīgs ar Windows Plug and Play sistēmu, un monitors darbosies pareizi bez INF faila uzstādīšanas. Monitora Plug and Play saderībai nepieciešams, lai datora grafikas karte būtu saderīga ar VESA DDC2 un lai monitors ir pievienots tieši pie grafikas kartes. Plug and Play nedarbojas, izmantojot atsevišķus BNC tipa savienotājus vai sadales buferus/kārbas.

### **Attēlu krāsu saskaņas fails**

ICM faili ir datu faili, kurus izmanto kopā ar grafikas programmām, lai nodrošinātu saskaņotu krāsu atbilstību no monitora ekrāna uz printeri, vai no skenera uz monitora ekrānu. Šo failu aktivizē grafikas programmas, kas atbalsta šo funkciju.

**<sup>2</sup> PIEZĪME.** ICM krāsu profils ir uzrakstīts saskaņā ar Starptautiskā krāsu konsorcija (ICC) profilu formāta specifikāciju.

## <span id="page-17-0"></span>**Ekrānizvēlnes lietošana**

Izmantojiet ekrānizvēlni, lai noregulētu ekrānā redzamo attēlu atbilstoši savām vēlmēm. Jūs varat piekļūt un veikt ekrānizvēlnes pielāgošanu, izmantojot pogas, kas atrodas monitora priekšējā paneļa apakšpusē.

Lai atvērtu ekrānizvēlni un veiktu pielāgošanu, veiciet šādas darbības:

- **1.** Ja monitors vēl nav ieslēgts, nospiediet ieslēgšanas pogu, lai ieslēgtu monitoru.
- **2.** Nospiediet pogu Izvēlne.
- **3.** Izmantojiet trīs funkciju pogas, lai pārvietotos, atlasītu un pielāgotu izvēlnes iespējas. Ekrānā redzamo pogu marķējums var atšķirties atkarībā no aktīvās izvēlnes vai apakšizvēlnes.

Šajā tabulā uzskaitīti vienumi, kurus var būt iespējams galvenajā ekrānizvēlnē.

| Galvenā izvēlne  | <b>Apraksts</b>                                                                                                    |
|------------------|----------------------------------------------------------------------------------------------------|
| <b>Spilgtums</b> | Regulē ekrāna spilgtuma līmeni. Rūpnīcas noklusējuma iestatījums ir 90.                                                                                                    |
| Kontrasts        | Regulē ekrāna kontrasta līmeni. Rūpnīcas noklusējuma iestatījums ir 80.                                                                                                    |
| Krāsa            | Izvēlas un regulē ekrāna krāsu.                                                                                                    |
| levade           | Atlasa video ieejas signālu.                                                                                                    |
| Attēls           | Regulē ekrāna attēlu.                                                                                                    |
| Strāva           | Regulē barošanas iestatījumus.                                                                                                    |
| Izvēlne          | Regulē ekrānizvēlnes un funkciju pogu vadīklas.                                                                                                    |
| Pārvaldība       | Pieregulē DDC/CI iestatījumus, uzstāda ekrānizvēlnes valodu (rūpnīcas noklusējuma iestatījums ir angļu<br>valoda) un atiestata visus ekrānizvēlnes iestatījumus uz rūpnīcas noklusējuma iestatījumiem. |
| Valoda           | Ļauj izvēlēties valodu.                                                                                                    |
| Informācija      | Izvēlas un parāda svarīgu informāciju par monitoru.                                                                                                    |
| Iziet            | Iziet no ekrānizvēlnes ekrāna.                                                                                                    |

**2-1. tabula. Ekrānizvēlnes opcijas un apraksti (tikai dažiem produktiem)**

## **Funkciju pogu lietošana**

Nospiežot kādu no funkciju pogām, tiek aktivizētas pogas un iedegas virs tām esošās indikatoru ikonas.

**PIEZĪME.** Funkciju pogu darbības atšķiras atkarībā no monitora modeļa.

Informāciju par pogu funkciju maiņu skatiet sadaļā [Funkciju pogu piešķires maiņa](#page-18-0) 13. lpp..

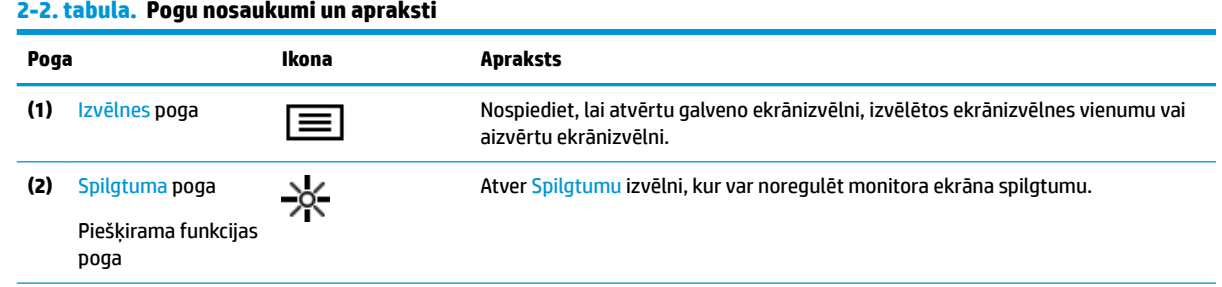

#### <span id="page-18-0"></span>**2-2. tabula. Pogu nosaukumi un apraksti (turpinājums)**

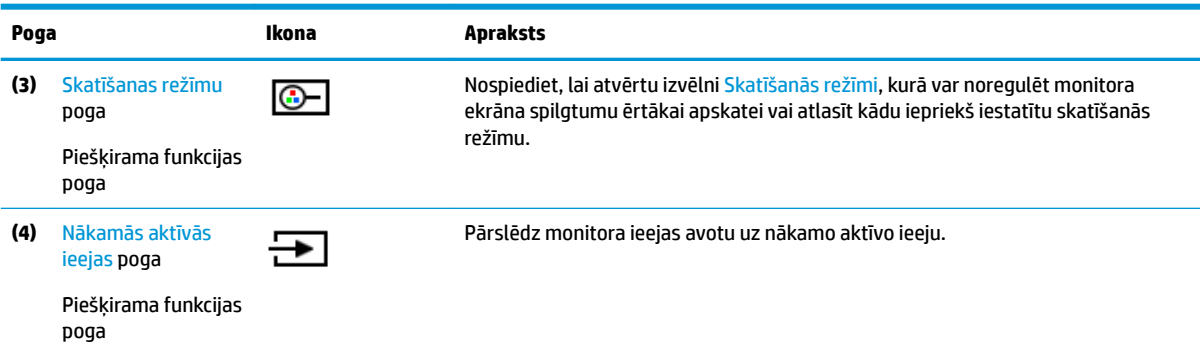

### **Funkciju pogu piešķires maiņa**

Pogām piešķiramo funkciju noklusējuma vērtības var mainīt, tā, lai tad, kad pogas ir aktivizētas, jūs varētu ātri piekļūt bieži lietotajiem izvēlnes elementiem. Jūs nevarat mainīt pogu Menu (Izvēlne).

Lai pogām piešķirtu citas funkcijas:

- **1.** Nospiediet ekrānizvēlnes atvēršanai paredzēto pogu Menu (Izvēlne).
- **2.** Atlasiet opciju **Izvēlne**, atlasiet **Assign Buttons** (Piešķirt pogas) un pēc tam atlasiet vienu no pieejamajām opcijām, kuru vēlaties piešķirt pogai.
- **<sup>2</sup> PIEZĪME.** Lai skatītu ekrānizvēlnes simulatoru, apmeklējiet pakalpojumu HP Customer Self Repair Services Media Library, kas atrodas vietnē<http://www.hp.com/go/sml>.

### **Zilās gaismas pielāgošana (tikai dažiem produktiem)**

Zilās gaismas izstarojuma samazināšana monitorā samazina zilās gaismas iekļūšanu acīs. Šajā monitorā var izvēlēties iestatījumu, kas samazina izstaroto zilo gaismu un rada mazāk intensīvu un stimulējošu attēlu, lasot ekrānā redzamo saturu.

Lai regulētu zilās gaismas izvadi no monitora:

- **1.** Nospiediet vienu no ekrānizvēlnes pogām, lai aktivizētu pogas, un pēc tam nospiediet pogu Menu (Izvēlne), lai atvērtu ekrānizvēlni. Atlasiet **Color Control** (Krāsu vadība) un **Viewing Mode** (Skatīšanās režīms).
- **2.** Atlasiet vēlamo iestatījumu:
	- **Samazināta zilā gaisma**: TUV sertificēta. Samazina zilo gaismu, lai uzlabotu ērtumu acīm.
	- **Lasīšana**: optimizē zilo gaismu un spilgtumu atbilstoši izmantošanai telpās.
	- **Nakts**: zilā gaisma ir noregulēta uz zemāko līmeni, kas samazina iespaidu uz miega režīmu.
- **3.** Atlasiet **Save and Return** (Saglabāt un atgriezties), lai saglabātu iestatījumu, un aizveriet izvēlni. Atlasiet **Cancel** (Atcelt), ja nevēlaties saglabāt iestatījumu.
- **4.** Galvenajā izvēlnē atlasiet opciju **Iziet**.

## <span id="page-19-0"></span>**Automātiskā miega režīma izmantošana**

Monitors atbalsta ekrānizvēlnes opciju, ko dēvē par automātisko miega (Auto-Sleep) režīmu, kas ļauj jums iespējot vai atspējot samazinātas barošanas stāvokli monitoram. Ja automātiskais miega režīms ir iespējots (iespējots pēc noklusējuma), monitors pārslēdzas maza enerģijas patēriņa režīmā, kad dators norāda uz samazinātu strāvas padeves stāvokli (horizontālās vai vertikālās sinhronizācijas signāla trūkums).

Ieejot šajā samazinātās jaudas stāvoklī (miega režīmā), monitora ekrāns tiek bloķēts, pretgaisma ir izslēgta un strāvas gaismas indikators kļūst dzeltens. Samazinātās enerģijas stāvoklī monitors patērē mazāks nekā 0,5 W enerģijas. Monitors tiks aktivizēts no miega režīma, ja dators monitoram nosūtīs aktīvo signālu (piemēram, aktivizējot, peli vai tastatūru).

Lai atspējotu automātiskās miega režīmu ekrānizvēlnē:

- **1.** Nospiediet ekrānizvēlnes atvēršanai paredzēto pogu Menu (Izvēlne).
- **2.** Ekrānizvēlnē atlasiet **Power** (Strāva).
- **3.** Atlasiet **Auto-Sleep** (Automātiskais miega režīms) un tad atlasiet **2ff** (Izslēgts).

# <span id="page-20-0"></span>**3 Atbalsts un problēmu novēršana**

## **Biežāk sastopamo problēmu novēršana**

Šajā tabulā uzskaitītas iespējamās problēmas, katras problēmas iespējamais cēlonis un ieteicamie risinājumi.

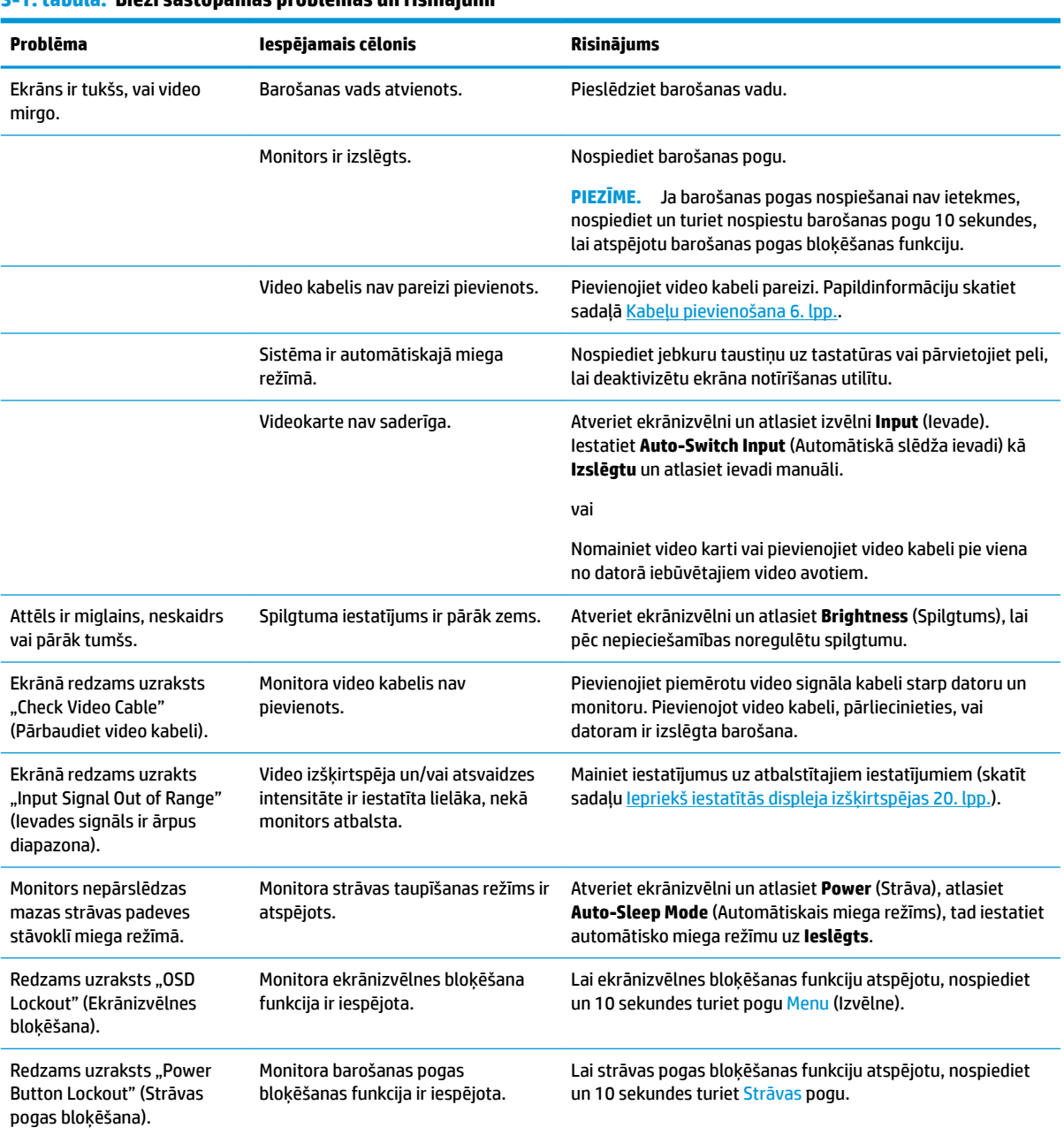

#### **3-1. tabula. Bieži sastopamas problēmas un risinājumi**

## <span id="page-21-0"></span>**Pogu bloķēšana**

Turot nospiestu strāvas pogu vai pogu Izvēlne 10 sekundes, notiek šīs pogas atspējošana. Pogu var atkal iespējot, vēlreiz 10 sekundes turot to nospiestu. Pogas bloķēšanas funkcija ir pieejama tikai tad, ja monitors ir ieslēgts, redzams aktīvs signāls un ekrānizvēlne ir aizvērta.

### **Sazināšanās ar atbalsta dienestu**

Lai atrisinātu aparatūras vai programmatūras problēmu, dodieties uz vietni<http://www.hp.com/support>. Izmantojiet šo vietni, lai iegūtu vairāk informācijas par savu produktu, kā arī saites uz diskusiju forumiem un norādes par problēmu novēršanu. Varat arī atrast informāciju par to, kā sazināties ar HP un atvērt atbalsta saņemšanas pieteikuma formu.

## **Kā vērsties pēc tehniskā atbalsta**

Ja nevarat atrisināt problēmu, izmantojot šajā nodaļā sniegtos problēmu novēršanas padomus, var būt nepieciešams sazināties ar atbalsta dienestu. Kad zvanāt, ir nepieciešama šāda informācija:

- Monitora modeļa numurs
- Ierīces sērijas numurs
- Uz rēķina norādītais iegādes datums
- Apstākļi, kādos radās problēma
- Saņemtie kļūdu ziņojumi
- Aparatūras konfigurācija
- Izmantotās aparatūras un programmatūras nosaukums un versija

### **Sērijas numura un izstrādājuma numura atrašana**

Sērijas numurs un produkta numurs atrodas uz uzlīmes, kas atrodama zem monitora augšdaļas priekšējā paneļa. Šie numuri var būt nepieciešami, sazinoties ar HP par šo monitoru.

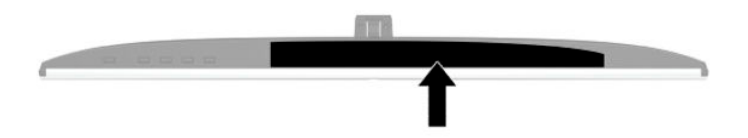

# <span id="page-22-0"></span>**4 Monitora apkope**

## **Norādījumi par apkopi**

Kā uzlabot monitora veiktspēju un palielinātu monitora kalpošanas laiku:

- Neatveriet monitora korpusu un nemēģiniet veikt šī produkta apkopi pašu spēkiem. Regulējiet tikai tās vadīklas, kas ir aprakstītas darba instrukcijās. Ja monitors nedarbojas pareizi vai ir nomests zemē, vai sabojāts, sazinieties ar pilnvarotu HP izplatītāju, pārdevēju vai pakalpojumu sniedzēju.
- Izmantojiet tikai šim monitoram paredzēto barošanas avotu un savienojumu, kā norādīts uz monitora etiķetes/aizmugures plāksnes.
- Pārliecinieties, vai maiņstrāvas kontaktligzdai pievienoto produktu kopējā patērētā strāva nepārsniedz maiņstrāvas kontaktligzdas strāvas parametrus un ka vadam pievienoto produktu kopējā patērētā strāva nepārsniedz vada parametrus. Atļautos strāvas stipruma parametrus (AMPS vai A) katrai ierīcei meklējiet barošanas uzlīmē.
- Monitoru uzstādiet maiņstrāvas kontaktligzdas tuvumā, kurai var viegli piekļūt. Atvienojiet monitoru, satverot spraudni stingri un izvelkot to no kontaktligzdas. Nekad neatvienojiet monitoru, velkot vadu.
- Izslēdziet monitoru, kad tas netiek lietots, un izmantojiet ekrāna saudzēšanas programmu. To darot, būtiski palielinās monitora paredzamais kalpošanas laiks.
	- **<sup>2</sup> PIEZĪME.** Attēla iededzināšana monitorā nav iekļauta HP garantijā.
- Nenobloķējiet skapja spraugas un atveres un neuzbīdiet objektus uz tiem. Šie atveres nodrošina ventilāciju.
- Nenometiet monitoru zemē un nenovietojiet to uz nestabilas virsmas.
- Neko neuzlieciet maiņstrāvas vadam. Nestaigājiet pa vadu.
- Glabājiet monitoru labi vēdināmā vietā, tālu prom no pārmērīgas gaismas, karstuma vai mitruma.

### **Monitora tīrīšana**

- **1.** Izslēdziet datoru un atvienojiet strāvas vadu no kontaktligzdas.
- **2.** Atvienojiet ārējās ierīces.
- **3.** Noslaukiet no monitora ekrāna un korpusa putekļus, izmantojot mīkstu un tīru antistatisko drāniņu.
- **4.** Gadījumos, kad ar to vien nepietiek, izmantojiet ūdens un izopropilspirta maisījumu attiecībā 50/50.
- **IZ SVARĪGI!** Ekrāna un korpusa tīrīšanai nelietojiet tīrīšanas līdzekļus, kas satur naftas produktu materiālus, piemēram, benzolu, šķīdinātājus un citas gaistošas vielas. Šīs ķīmiskās vielas var izraisīt monitora bojājumus.

**SVARĪGI!** Uzsmidziniet tīrīšanas līdzekli uz drāniņas un ar samitrināto drāniņu saudzīgi noslaukiet ekrāna virsmu. Nekad nesmidziniet tīrīšanas līdzekli tieši uz ekrāna virsmas. Tas var iekļūt ierīcē un sabojāt elektroniku. Drānai jābūt mitrai, bet ne slapjai. Ventilācijas atverēs vai citos piekļuves vietās pilošs ūdens var izraisīt monitora bojājumus. Pirms lietošanas ļaujiet monitoram nožūt.

### <span id="page-23-0"></span>**Monitora transportēšana**

Glabājiet sākotnējo iesaiņojumu noliktavā. Tas var būt nepieciešams vēlāk, ja monitoru transportēsiet vai pārvietosiet.

# <span id="page-24-0"></span>**A** Tehniskā specifikācija

**PIEZĪME.** Visas specifikācijas ir HP komponentu ražotāju nodrošinātās tipiskās specifikācijas; faktiskā veiktspēja var būt lielāka vai mazāka.

Lai saņemtu jaunākās specifikācijas vai papildu specifikācijas par šo izstrādājumu, dodieties uz vietni <http://www.hp.com/go/quickspecs/>un meklējiet sava monitora modeļa konkrētās QuickSpecs specifikācijas.

## **27 collu modeļa specifikācijas**

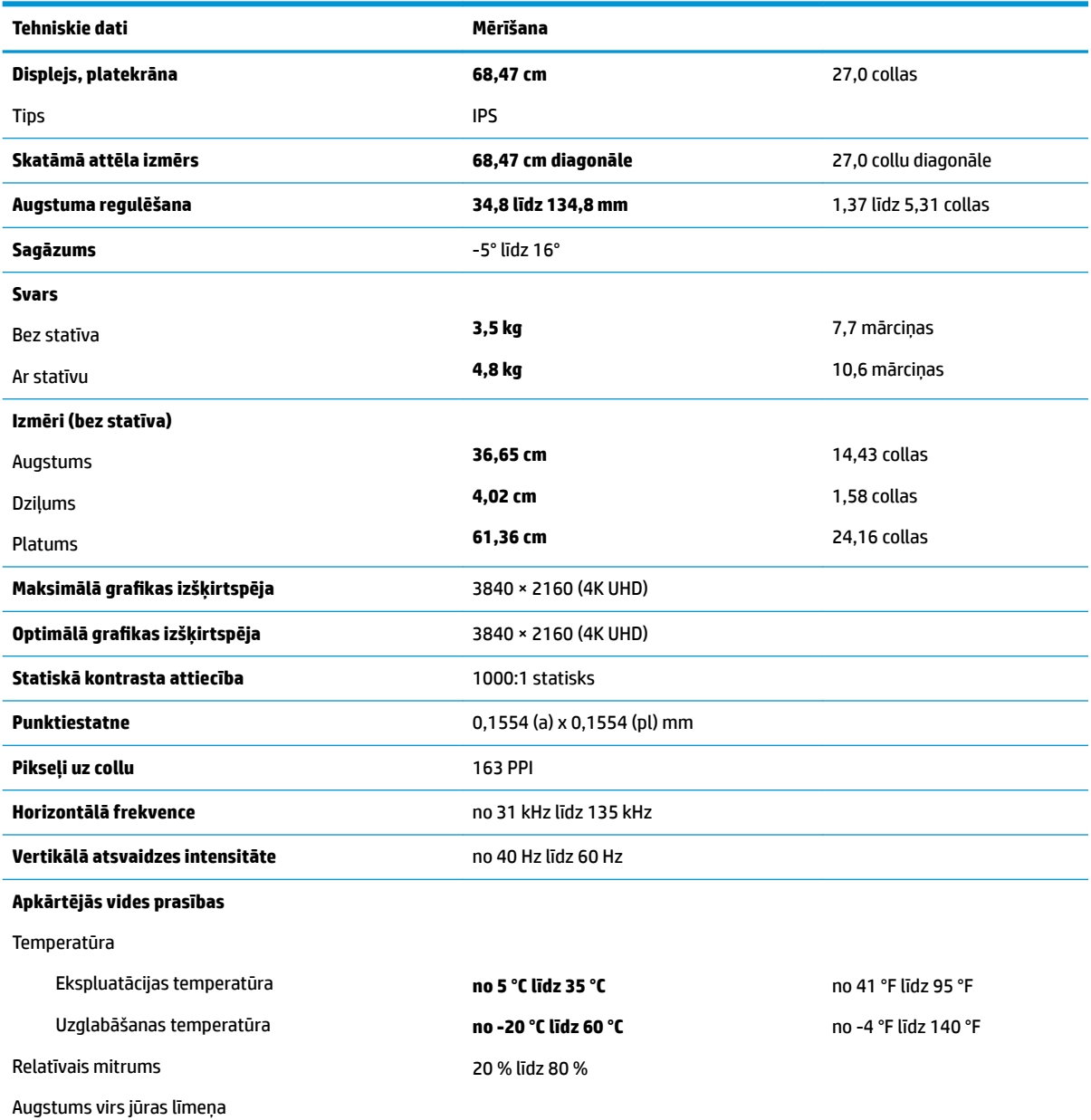

#### A-1. tabula. 27 collu modeļa specifikācijas

<span id="page-25-0"></span>A-1. tabula. 27 collu modeļa specifikācijas (turpinājums)

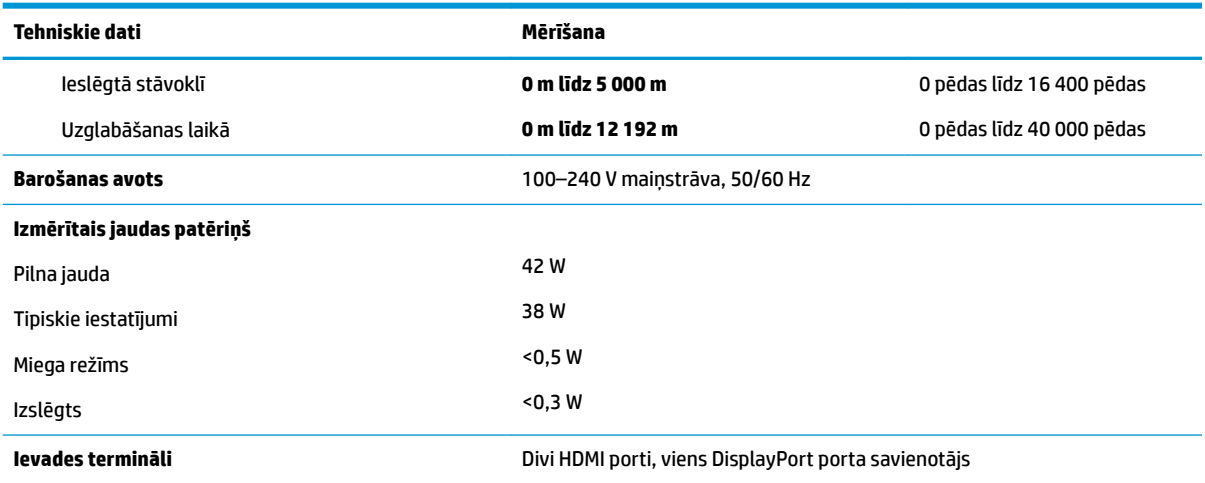

## **Iepriekš iestatītās displeja izšķirtspējas**

Displeja izšķirtspējas, kas atrodamas zemāk redzamajā sarakstā ir izmantotas datora visbiežāk izmantotajos režīmos un ir iestatītas kā rūpnīcas noklusējuma iestatījumi. Monitors automātiski atpazīst šos iepriekš iestatītos režīmus, un tie ekrānā tiks parādīti pareizā lielumā un centrējumā.

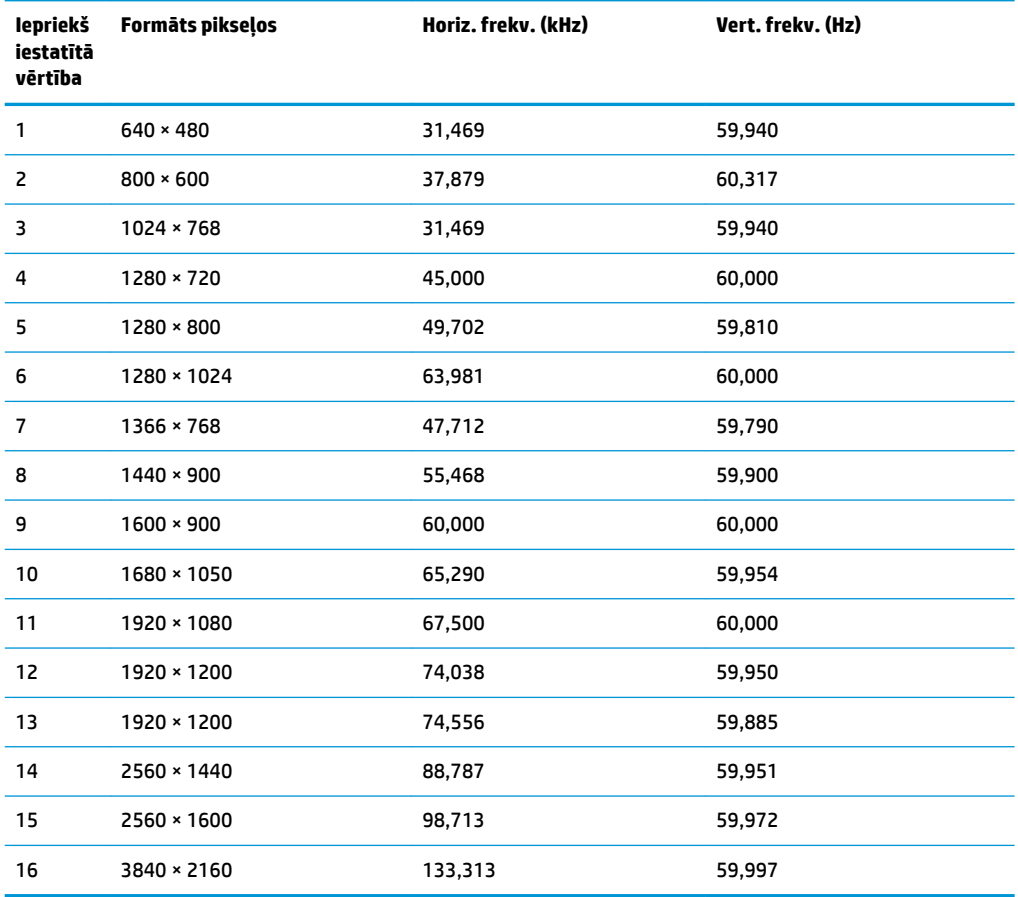

#### **A-2. tabula. Iepriekš iestatītās displeja izšķirtspējas**

## <span id="page-26-0"></span>**Augstas izšķirtspējas video formāti**

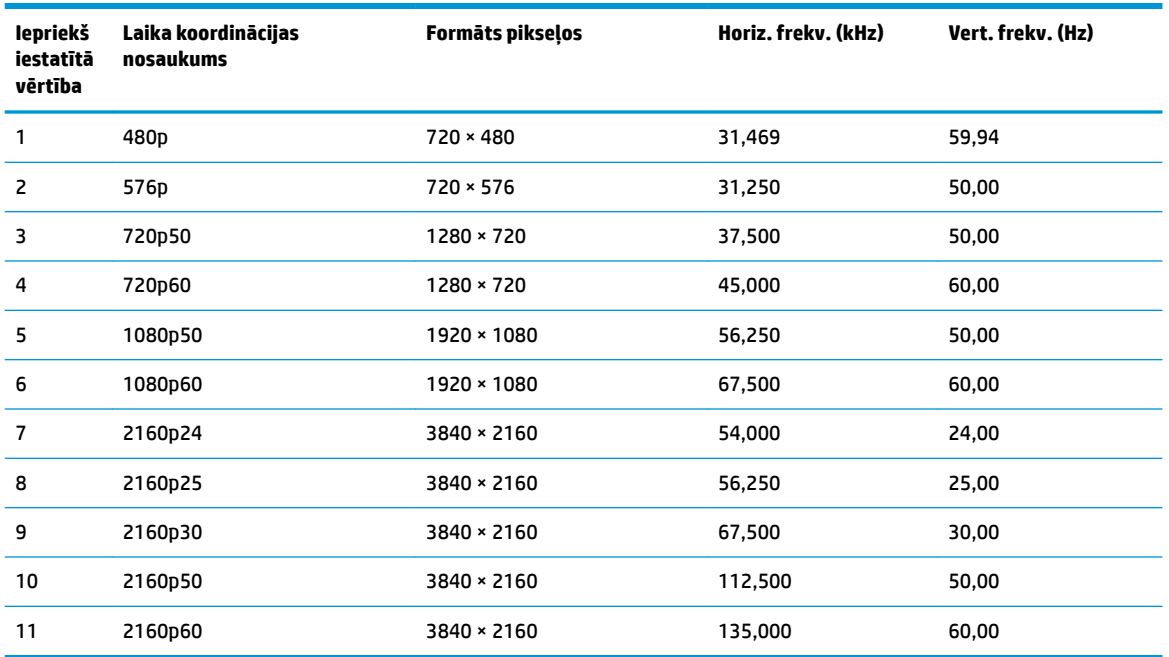

#### **A-3. tabula. Augstas izšķirtspējas video formāti**

### **Strāvas padeves specifikācijas**

#### **A-4. tabula. Strāvas padeves specifikācijas**

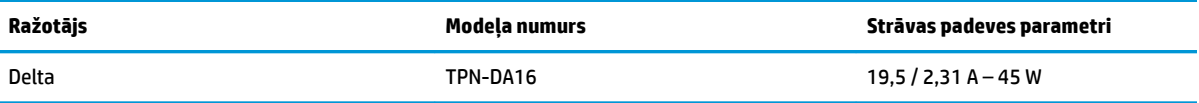

## **Enerģijas taupīšanas funkcija**

Monitors atbalsta samazinātas enerģijas stāvokli. Samazinātas strāvas padeves stāvoklis tiek aktivizēts, ja monitors konstatē horizontālā sinhronizācijas signāla vai vertikālā sinhronizācijas signāla trūkumu. Pēc šo signālu neesamības atklāšanas, monitora ekrāns nodziest, pretgaisma izslēdzas, barošanas indikators kļūst dzeltens. Kad monitors ir samazinātas strāvas padeves stāvoklī, monitors izmanto jaudu, kas ir mazāka par 0,5 vatiem. Lai monitors atgrieztos tā parastajā darba režīmā, ir nepieciešams neilgs uzsilšanas laika periods.

Norādījumus par enerģijas taupīšanas režīma iestatīšanu (reizēm sauktu par strāvas pārvaldības līdzekli) skatiet datora rokasgrāmatu.

**PIEZĪME.** Enerģijas taupīšanas līdzeklis strādā tikai tad, ja monitors ir pievienots datoram, kam ir enerģijas taupīšanas līdzekļi.

Atlasot iestatījumus monitora miega režīma taimera utilītā, var arī programmēt monitoru aktivizēt samazinātas strāvas padeves stāvokli kādā iepriekš noteiktā laikā. Kad monitora miega režīma taimera utilīta izraisa samazinātas strāvas padeves stāvokļa aktivizēšanu, strāvas indikators mirgo dzeltenā krāsā.

# <span id="page-27-0"></span>**B Pieejamība**

## **Pieejamība**

HP strādā, lai ieaustu uzņēmuma audeklā dažādību, iekļaušanu un darba un personīgās dzīves līdzsvaru tā, lai tas atspoguļotos visās mūsu darbībās. Šeit ir iekļauti daži piemēri tam, kā mēs izmantojam atšķirības, lai strādātu pie iekļaujošas vides izveides, kuras mērķis ir ļaut cilvēkiem visā pasaulē izmantot tehnoloģiju iespējas.

### **Nepieciešamo tehnoloģijas rīku atrašana**

Tehnoloģijas var atklāt jūsu cilvēcisko potenciālu. Palīgtehnoloģijas palīdz pārvarēt šķēršļus un ļauj baudīt neatkarīgu dzīvesveidu mājās, darbā un kopienā. Palīgtehnoloģijas palīdz palielināt, uzturēt un uzlabot elektronisko un informācijas tehnoloģiju funkcionālo kapacitāti. Papildinformāciju skatiet sadaļā [Vislabāko](#page-28-0)  [palīgtehnoloģiju atrašana](#page-28-0) 23. lpp.

### **Mūsu saistības**

HP ir apņēmies nodrošināt produktus un pakalpojumus, kas ir pieejami personām ar invaliditāti. Šī apņemšanās ir saistīta ar mūsu uzņēmuma dažādošanas uzdevumiem un palīdz mums nodrošināt, ka tehnoloģiju priekšrocības ir pieejamas visiem.

Mūsu pieejamības mērķis ir veidot, ražot un reklamēt tādus produktus un pakalpojumus, ko var efektīvi izmantot ikviens, tostarp cilvēki ar invaliditāti, to darot vai nu patstāvīgi, vai izmantojot atbilstošas palīgierīces.

Lai sasniegtu mūsu mērķi, šī pieejamības politika nosaka septiņus galvenos uzdevumus, ar kuriem būs saistītas mūsu uzņēmuma darbības. Tiek sagaidīts, ka visi HP vadītāji un darbinieki atbalstīs šos uzdevumus un piedalīsies to īstenošanā saskaņā ar viņu amatiem un pienākumiem.

- Palielināt informētību par pieejamības problēmām mūsu uzņēmuma ietvaros un nodrošināt mūsu darbiniekiem apmācību, kas nepieciešama, lai izstrādātu, ražotu, reklamētu un nodrošinātu visiem pieejamus produktus un pakalpojumus.
- Izveidot pieejamības pamatnostādnes attiecībā uzproduktiem un pakalpojumiem un pieprasīt, lai produktu izstrādes grupas atskaitās par šo pamatnostādņu īstenošanu, ja tas ir iespējams konkurences, tehnisku vai ekonomisku apstākļu dēļ.
- Iesaistīt personas ar invaliditāti pieejamības pamatnostādņu izveidē un produktu un pakalpojumu izstrādē un testēšanā.
- Dokumentēt informāciju par pieejamības līdzekļiem un pieejamā formā publiskot informāciju par produktiem un pakalpojumiem.
- Izveidot sadarbības attiecības ar vadošo palīgtehnoloģiju un risinājumu pakalpojumu sniedzējiem.
- Atbalstīt iekšējus un ārējus pētījumus un izstrādi, kas uzlabos ar mūsu produktiem un pakalpojumiem saistītās palīgtehnoloģijas.
- Atbalstīt un sniegt ieguldījumu ar pieejamības jomu saistītu rūpniecības standartu un pamatnostādņu pilnveidošanā.

### <span id="page-28-0"></span>**Starptautiskā pieejamības profesionāļu asociācija (IAAP)**

IAAP ir bezpeļņas asociācija, kuras darbība ir vērsta uz pieejamības jomas pilnveidošanu ar tīklošanas, izglītības un sertifikācijas palīdzību. Tās uzdevums ir palīdzēt pieejamības jomas profesionāļiem izveidot un attīstīt viņu karjeru un veiksmīgāk rosināt organizācijas iekļaut pieejamības risinājumus viņu produktos un infrastruktūrā.

HP ir viens no šīs asociācijas dibinātājiem, un mēs tai pievienojāmies, lai kopā ar citām organizācijām attīstītu pieejamības nozari. Šī apņemšanās atbalsta mūsu uzņēmuma pieejamības mērķi — izstrādāt, ražot un reklamēt produktus un pakalpojumus, ko var efektīvi izmantot personas ar invaliditāti.

IAAP palielina mūsu profesionalitāti, visā pasaulē apvienojot privātpersonas, studentus un organizācijas, kuras vēlas mācīties viena no otras. Ja vēlaties iegūt papildinformāciju, apmeklējiet vietni <http://www.accessibilityassociation.org>, lai pievienotos tiešsaistes kopienai, abonētu biļetenus un uzzinātu vairāk par dalības iespējām.

### **Vislabāko palīgtehnoloģiju atrašana**

Lietotājiem, tostarp cilvēkiem ar invaliditāti vai ar vecumu saistītiem ierobežojumiem, vajadzētu nodrošināt iespēju sazināties, izpausties un uzzināt par notikumiem pasaulē, izmantojot tehnoloģijas. HP ir apņēmies palielināt informētību par pieejamības problēmām HP ietvaros un mūsu klientu un partneru vidū. Neatkarīgi no tā, vai tas ir liela izmēra fonts, kas atvieglo uzdevumu jūsu acīm, vai balss atpazīšana, kas ļauj jums atpūtināt rokas, vai jebkuras citas palīgtehnoloģijas, kas var palīdzēt jūsu konkrētajā situācijā — plašs dažādu palīgtehnoloģiju klāsts atvieglo HP produktu lietošanu. Kā izvēlēties palīgtehnoloģijas?

#### **Jūsu vajadzību novērtēšana**

Tehnoloģijas var atklāt jūsu potenciālu. Palīgtehnoloģijas palīdz pārvarēt šķēršļus un ļauj baudīt neatkarīgu dzīvesveidu mājās, darbā un kopienā. Palīgtehnoloģijas (AT) palīdz palielināt, uzturēt un uzlabot elektronisko un informācijas tehnoloģiju funkcionālo kapacitāti.

Jūs varat izvēlēties no plaša palīgtehnoloģiju klāsta. Jūsu palīgtehnoloģiju novērtējumam vajadzētu ļaut jums novērtēt vairākus produktus, atbildēt uz jūsu jautājumiem un atvieglot jūsu situācijai piemērotāko risinājumu atlasi. Jūs uzzināsit, ka profesionāļi, kas ir kvalificēti veikt palīgtehnoloģiju novērtējumus, nāk no dažādām nozarēm, ietver personas, kurām ir fizioterapeita, ergoterapeita vai citas jomas licence vai sertifikāts. Arī citas personas, kurām nav sertifikātu vai licenču, var sniegt novērtēšanas informāciju. Jūs vēlēsieties uzzināt vairāk par privātpersonu pieredzi, zināšanu līmeni un atalgojumu, lai noteiktu, vai tie ir piemēroti jūsu vajadzībām.

#### **HP produktu pieejamība**

Šajās saitēs sniegta informācija par dažādos HP produktos iekļautajiem pieejamības līdzekļiem un palīgtehnoloģijām, ja tādas ir pieejamas. Šie resursi palīdzēs jums atlasīt konkrētus palīgtehnoloģiju līdzekļus un produktus, kas ir piemērotākie jūsu situācijai.

- [HP Elite x3 pieejamības opcijas \(Windows 10 Mobile\)](http://support.hp.com/us-en/document/c05227029)
- [HP datori Windows 7 pieejamības opcijas](http://support.hp.com/us-en/document/c03543992)
- [HP datori Windows 8 pieejamības opcijas](http://support.hp.com/us-en/document/c03672465)
- [HP datori Windows 10 pieejamības opcijas](http://support.hp.com/us-en/document/c04763942)
- [HP Slate 7 planšetdatori pieejamības līdzekļu iespējošana jūsu HP planšetdatorā \(Android 4.1 / Jelly](http://support.hp.com/us-en/document/c03678316) [Bean\)](http://support.hp.com/us-en/document/c03678316)
- [HP SlateBook datori pieejamības līdzekļu iespējošana \(Android 4.3, 4.2 / Jelly Bean\)](http://support.hp.com/us-en/document/c03790408)
- <span id="page-29-0"></span>● [HP Chromebook datori — pieejamības līdzekļu iespējošāna jūsu HP Chromebook vai Chromebox](http://support.hp.com/us-en/document/c03664517)  [\(Chrome OS\)](http://support.hp.com/us-en/document/c03664517)
- [HP iepirkšanās perifērijas ierīces HP produktiem](http://store.hp.com/us/en/ContentView?eSpotName=Accessories&storeId=10151&langId=-1&catalogId=10051)

Ja jums nepieciešams papildu atbalsts saistībā ar jūsu HP produkta pieejamības līdzekļiem, skatiet [Sazināšanās ar atbalsta dienestu](#page-33-0) 28. lpp.

Papildu saites uz ārējo partneru un piegādātāju tīmekļa vietnēm, kuri var sniegt papildu palīdzību:

- Microsoft Pieejamības informācija (Windows 7, Windows 8, Windows 10, Microsoft Office)
- [Google produktu pieejamības informācija \(Android, Chrome, Google lietojumprogrammas\)](http://www.google.com/accessibility/products)
- [Palīgtehnoloģijas sakārtotas pēc veselības traucējumu tipa](http://www8.hp.com/us/en/hp-information/accessibility-aging/at-product-impairment.html)
- [Palīgtehnoloģijas sakārtotas pēc produkta tipa](http://www8.hp.com/us/en/hp-information/accessibility-aging/at-product-type.html)
- [Palīgtehnoloģiju pārdevēji un produktu apraksti](http://www8.hp.com/us/en/hp-information/accessibility-aging/at-product-descriptions.html)
- [Palīgtehnoloģiju nozares asociācija \(ATIA\)](http://www.atia.org/)

## **Standarti un tiesību akti**

### **Standarti**

Federālo iepirkuma noteikumu (FAR) standartu 508. sadaļu sagatavoja ASV Pieejamības padome, lai noteiktu informācijas un komunikācijas tehnoloģiju (IKT) pieejamību personām ar fiziskiem, maņu orgānu vai garīgiem traucējumiem. Standarti satur tehniskus kritērijus, kas raksturīgi dažāda veida tehnoloģijām, kā arī uz veiktspēju balstītas prasības, kas koncentrējas uz attiecīgo produktu funkcionālajām iespējām. Noteikti kritēriji tiek piemēroti lietojumprogrammām un operētājsistēmām, uz tīmekli balstītai informācijai un lietojumprogrammām, datoriem, telekomunikāciju produktiem, video un multividei, un autonomiem slēgtiem produktiem.

#### **Pilnvara 376 – EN 301 549**

Standartu EN 301 549 pilnvaras 376 ietvaros izveidoja Eiropas Savienība, kā pamatu IKT produktu publiskajam iepirkumam paredzētai tiešsaistes rīkkopai. Standarts nosaka funkcionālas pieejamības prasības, kas attiecas uz IKT produktiem un pakalpojumiem, tajā ietvertas arī testēšanas procedūras un katrai pieejamības prasībai atbilstošās novērtēšanas metodes.

#### **Tīmekļa satura pieejamības pamatnostādnes (WCAG)**

Tīmekļa satura pieejamības pamatnostādnes (WCAG), kas iekļautas W3C Tīmekļa pieejamības iniciatīvā (WAI), palīdz tīmekļa vietņu izstrādātājiem un attīstītājiem izveidot vietnes, kas ir atbilstošākas personu ar invaliditāti un ar vecumu saistītiem ierobežojumiem vajadzībām. Tīmekļa satura pieejamības pamatnostādnes attīsta visa veida tīmekļa satura (teksta, attēlu, audio un video) un tīmekļa lietojumprogrammu pieejamību. Tīmekļa satura pieejamības pamatnostādņu ievērošanu iespējams precīzi pārbaudīt, tāsir viegli saprotamas un izmantojamas, kā arī sniedz tīmekļa vietņu izstrādātājiem iespējas ieviest jauninājumus. Tīmekļa satura pieejamības pamatnostādnes ir apstiprinātas arī ar nosaukumu [ISO/IEC](http://www.iso.org/iso/iso_catalogue/catalogue_tc/catalogue_detail.htm?csnumber=58625/)  [40500:2012.](http://www.iso.org/iso/iso_catalogue/catalogue_tc/catalogue_detail.htm?csnumber=58625/)

Tīmekļa satura pieejamības pamatnostādnēs īpaša uzmanība vērsta uz tīmekļa piekļuves šķēršļiem, ar kuriem saskaras lietotāji ar redzes, dzirdes, fiziskiem, garīgiem vai neiroloģiskiem traucējumiem un vecāka gadu gājuma tīmekļa lietotāji ar pieejamības nepieciešamībām. Tīmekļa satura pieejamības pamatnostādnēs ir sniegts pieejama satura raksturojums.

- <span id="page-30-0"></span>● **Uztverams** (piemēram, runājot par teksta alternatīvām — attēliem, titriem — audio, izskata pielāgošanas iespējām un krāsu kontrastu).
- **Darbināms** (runājot par tastatūras piekļuvi, krāsu kontrastu, ievades laiku, izvairīšanos no lēkmes un navigācijas iespējām).
- **Saprotams** (runājot par salasāmību, paredzamību un ievades palīdzību).
- **Robusts** (piemēram, runājot par saderību ar palīgtehnoloģijām).

#### **Likumi un noteikumi**

IT un informācijas pieejamība ir kļuvusi par jomu, kurā tiesību aktu nozīme arvien paaugstinās. Šajā sadaļā ir iekļautas saites uz informāciju par galvenajiem tiesību aktiem, noteikumiem un standartiem.

- **[Latvija](http://www8.hp.com/us/en/hp-information/accessibility-aging/legislation-regulation.html#united-states)**
- [Kanāda](http://www8.hp.com/us/en/hp-information/accessibility-aging/legislation-regulation.html#canada)
- **[Eiropa](http://www8.hp.com/us/en/hp-information/accessibility-aging/legislation-regulation.html#europe)**
- [Apvienotā Karaliste](http://www8.hp.com/us/en/hp-information/accessibility-aging/legislation-regulation.html#united-kingdom)
- **[Austrālija](http://www8.hp.com/us/en/hp-information/accessibility-aging/legislation-regulation.html#australia)**
- [Visā pasaulē](http://www8.hp.com/us/en/hp-information/accessibility-aging/legislation-regulation.html#worldwide)

#### **Latvija**

Rehabilitation Act [Likuma par rehabilitāciju] 508. sadaļā noteikts, ka aģentūrām ir jānorāda, kādi standarti attiecas uz IKT iepirkumiem, jāveic tirgus izpēte, lai noteiktu pieejamu produktu un pakalpojumu esamību, un jādokumentē veiktās tirgus izpētes rezultāti. Palīdzība saistībā ar 508. sadaļas prasību ievērošanu tiek sniegta šādos avotos:

- [www.section508.gov](https://www.section508.gov/)
- **[Buy Accessible](https://buyaccessible.gov)**

ASV Pieejamības padome pašlaik strādā pie 508. sadaļas standartu atjaunināšanas. Šajā darbā uzmanība tiks pievērsta jaunajām tehnoloģijām un citām jomām, kur nepieciešams veikt izmaiņas standartos. Papildinformāciju skatiet [atjaunotajā 508. sadaļā](http://www.access-board.gov/guidelines-and-standards/communications-and-it/about-the-ict-refresh).

Telecommunications Act [Likuma par telekomunikācijām] 255. sadaļā noteikts, ka telekomunikāciju produktiem un pakalpojumiem jābūt pieejamiem personām ar invaliditāti. FCC noteikumi aptver visu tālruņu tīkla aprīkojuma aparatūru un programmatūru un telekomunikāciju aprīkojumu, kas tiek izmantots mājās vai birojā. Šāds aprīkojums ietver tālruņus, bezvadu austiņas, faksa mašīnas, automātiskos atbildētājus un peidžerus. FCC noteikumi attiecas arī uz pamata un īpašajiem telekomunikāciju pakalpojumiem, tostarp regulāri tālruņa zvani, gaidošie izsaukumi, ātrā numura sastādīšana, zvanu pāradresēšana, datora nodrošināti informatīvie pakalpojumi, zvanu pārraudzīšana, zvanītāja ID, zvana izsekošana un atkārtota numura sastādīšana, kā arī balss pasts un interaktīva balss atbildes sistēma, kas nodrošina zvanītājiem izvēļņu pieejamību. Lai iegūtu papildinformāciju, apmeklējiet vietni Federālās sakaru komisijas 255. sadaļas [informācija](http://www.fcc.gov/guides/telecommunications-access-people-disabilities).

#### **21st Century Communications and Video Accessibility Act (CVAA) [Likums par 21. gadsimta komunikāciju un video pieejamību]**

Lai palielinātu pieejamību personām ar invaliditāti, CVAA precizē ASV Federālo komunikāciju likumu, atjauninot pieejamības jomas tiesību aktus, kas pieņemti 20. gadsimta 80. un 90. gados, kā arī ietverot jaunos digitālos, platjoslas un mobilos jauninājumus. Šos noteikumus ir pieņēmusi FCC, un tiem ir piešķirts nosaukums 47 CFR 14. un 79. daļa.

<span id="page-31-0"></span>● [FCC rokasgrāmata par CVAA piemērošanu](https://www.fcc.gov/consumers/guides/21st-century-communications-and-video-accessibility-act-cvaa)

#### Citi ASV tiesību akti un iniciatīvas

Americans with Disabilities Act (ADA) [Likums par amerikāņu ar invaliditāti tiesībām], [Telecommunications Act \[Likums par telekomunikācijām\], the Rehabilitation Act \[Likums par](http://www.ada.gov/cguide.htm) [rehabilitāciju\] un citi tiesību akti.](http://www.ada.gov/cguide.htm)

#### **Kanāda**

The Accessibility for Ontarians with Disabilities Act (AODA) [Likums par pieejamību Ontario provinces iedzīvotājiem ar invaliditāti] tika pieņemts, lai izveidotu un ieviestu pieejamības standartus un padarītu preces, pakalpojumus un infrastruktūru pieejamu Ontrario provinces iedzīvotājiem ar invaliditāti, kā arī veicinātu personu ar invaliditāti iesaistīšanos pieejamības standartu izveidē. Pirmais AODA standarts ir klientu apkalpošanas standarts, tomēr tiek izstrādāti arī standarti transporta, darba un informācijas un komunikācijas jomai. AODA attiecas uz Ontario provinces valdību, Likumdošanas asambleju, katru noteikto publiskā sektora organizāciju un katru personu vai organizāciju, kas nodrošina preces, pakalpojumus vai infrastruktūru sabiedrībai vai citām trešajām personām, kurā vismaz viens darbinieks atrodas Ontario; turklāt pieejamības veicināšanas pasākumi jāīsteno līdz 2025. gada 1. janvārim (ieskaitot). Lai iegūtu papildinformāciju, skatiet tīmekļa vietni [The Accessibility for Ontarians with Disabilities Act \(AODA\).](http://www8.hp.com/ca/en/hp-information/accessibility-aging/canadaaoda.html)

#### **Eiropa**

ES pilnvara 376 ETSI Tehniskais ziņojums ETSI DTR 102 612: "Cilvēka faktori (CF); Eiropas pieejamības prasības IKT jomas produktu un pakalpojumu publiskajam iepirkumam (Eiropas Komisijas pilnvara M 376, 1. posms)" ir publicēta.

Pamatojums: trīs Eiropas standartizācijas organizācijas ir izveidojušas divas paralēlas projektu grupas, lai veiktu darbu, kas noteikts Eiropas Komisijas dokumentā "Pilnvara 376 CEN, CENELEC un ETSI attiecībā uz atbalstu pieejamības prasību īstenošanai IKT jomas produktu un pakalpojumu publisko iepirkumu procedūrās".

ETSI TC Cilvēka faktoru speciālistu darba grupa 333 ir izveidojusi ETSI DTR 102 612. Turpmāka informācija par darbu, ko veikusi STF333 (tas ir, Darba uzdevumi, kuros precizēti detalizēti darba uzdevumi, darbam atvēlētā laika plāns, iepriekšējie dokumentu projekti, saņemto komentāru saraksts un darba grupas kontaktinformācija) ir pieejama tīmekļa vietnē [Īpašā darba grupa 333.](https://portal.etsi.org/home.aspx)

Daļas, kas saistītas ar piemērotu pārbaužu un atbilstības shēmu novērtējumu, tika īstenotas paralēla projekta ietvaros un irsīki aprakstītas CEN BT/WG185/PT. Lai saņemtu papildinformāciju, dodieties uz CEN projektu grupas tīmekļa vietni. Abi projekti tiek cieši koordinēti.

- [CEN projekta grupa](http://www.econformance.eu)
- [Eiropas Komisijas pilnvara par e-pieejamību \(PDF 46 KB\)](http://www8.hp.com/us/en/pdf/legislation_eu_mandate_tcm_245_1213903.pdf)
- [Komisija maz uzmanības pievērš e-pieejamībai](https://www.euractiv.com/)

#### **Apvienotā Karaliste**

Lai nodrošinātu, ka tīmekļa vietnes Apvienotajā Karalistē ir pieejamas lietotājiem ar redzes un citu invaliditāti, tika pieņemts The Disability Discrimination Act of 1995 (DDA) [1995. gada Likums par personu ar invaliditāti nediskrimināciju].

● [W3C AK politika](http://www.w3.org/WAI/Policy/#UK/)

#### **Austrālija**

Austrālijas valdība ir paziņojusi par plāniem ieviest [Tīmekļa satura pieejamības pamatnostādnes 2.0](http://www.w3.org/TR/WCAG20/).

<span id="page-32-0"></span>Visās Austrālijas valdības tīmekļa vietnēs līdz 2012. gadam ir jāsasniedz A līmeņa atbilstība, bet līdz 2015. gadam — dubulta A līmeņa atbilstība. Ar jauno standartu tiek aizstāts standarts WCAG 1.0, kas 2000. gadā tika ieviestskā obligāta prasība aģentūrām.

#### **Visā pasaulē**

- [JTC1 Īpašā darba grupa pieejamības jomā \(SWG-A\)](http://www.jtc1access.org/)
- [G3ict: ANO Pasaules līmeņa ierosme attiecībā uz integrējošām IKT](http://g3ict.com/)
- [Itālijas pieejamības jomas tiesību akti](http://www.pubbliaccesso.gov.it/english/index.htm)
- [W3C Tīmekļa pieejamības iniciatīva \(WAI\)](http://www.w3.org/WAI/Policy/)

## **Noderīgi avoti un saites saistībā ar pieejamību**

Turpmāk minētās organizācijas var būt noderīgs informācijas avots invaliditātes un ar vecumu saistītu ierobežojumu jomā.

**PIEZĪME.** Šis nav pilnīgs saraksts. Šīs organizācijas ir minētas tikai informatīviem nolūkiem. HP neuzņemas atbildību par informāciju vai kontaktinformāciju, kuru jūs varat atrast internetā. Šajā lapā ievietotais saraksts nav apstiprināts HP.

### **Organizācijas**

- American Association of People with Disabilities (AAPD) (Amerikas Personu ar invaliditāti asociācija)
- The Association of Assistive Technology Act Programs (ATAP) (Palīgtehnoloģiju likuma programmu asociācija);
- Hearing Loss Association of America (HLAA) (Amerikas Dzirdi zaudējušo asociācija)
- Informācijas tehnoloģiju tehniskās palīdzības un apmācības centrs (ITTATC)
- **Lighthouse International**
- National Association of the Deaf (Nacionālā Nedzirdīgo asociācija)
- National Federation of the Blind (Nacionālā Neredzīgo asociācija)
- Ziemeļamerikas Rehabilitācijas inženierzinātņu un palīgtehnoloģiju sabiedrība (RESNA)
- Telecommunications for the Deaf and Hard of Hearing, Inc. (TDI)
- W3C Tīmekļa pieejamības iniciatīva (WAI)

#### **Izglītības iestādes**

- Kalifornijas štata Universitāte (CSUN)
- Viskonsinas Universitāte Medisona, "Trace Center"
- Minesotas Universitātes datoru pielāgošanas programma

#### **Citi ar invaliditāti saistīti avoti**

- ADA (Likums par amerikāņu ar invaliditāti tiesībām) tehniskās palīdzības programma
- Starptautiskās Darba organizācijas Uzņēmējdarbības un Invaliditātes tīkls
- **EnableMart**
- <span id="page-33-0"></span>Eiropas Invaliditātes forums
- **Job Accommodation Network**
- **Microsoft Enable**
- ASV Tieslietu departaments Rokasgrāmata par tiesību aktiem personu ar invaliditāti tiesību jomā

#### **HP saites**

[Mūsu sazināšanās veidlapa tīmekļa vietnē](https://h41268.www4.hp.com/live/index.aspx?qid=11387)

[HP komforta un drošības rokasgrāmata](http://www8.hp.com/us/en/hp-information/ergo/index.html)

[HP publiskā sektora pārdošana](https://government.hp.com/)

### **Sazināšanās ar atbalsta dienestu**

**PIEZĪME.** Atbalsts ir pieejams tikai angļu valodā.

- Klientiem, kuri ir kurli vai ar dzirdes problēmām un kuriem ir jautājumi par HP produktu tehnisko atbalstu vai pieejamību:
	- izmantojiet TRS/VRS/WebCapTel, lai piezvanītu (877) 656-7058 no pirmdienas līdz piektdienai no plkst. 6.00 līdz 21.00 pēc UTC-7 — ziemā un UTC-6 — vasarā.
- Klientiem ar cita veida invaliditāti vai ar vecumu saistītiem ierobežojumiem, kuriem ir jautājumi par JP produktu tehnisko atbalstu vai pieejamību, izvēlieties kādu no šīm opcijām:
	- zvaniet (888) 259-5707 no pirmdienas līdz piektdienai no plkst. 6.00 līdz 21.00 pēc UTC-7 ziemā un UTC-6 — vasarā;
	- aizpildiet [kontaktpersonas veidlapu, kas paredzēta personām ar invaliditāti vai ar vecumu](https://h41268.www4.hp.com/live/index.aspx?qid=11387)  [saistītiem ierobežojumiem](https://h41268.www4.hp.com/live/index.aspx?qid=11387).